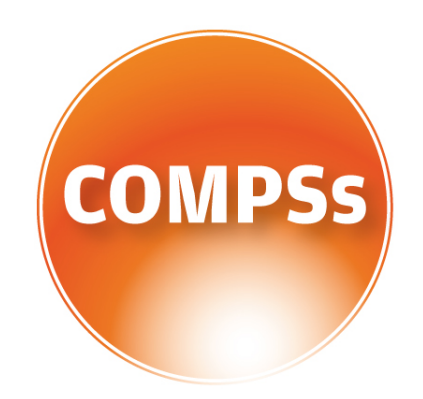

## COMP Superscalar

# Installation and Administration Manual

Version: 2.5 June 12, 2019

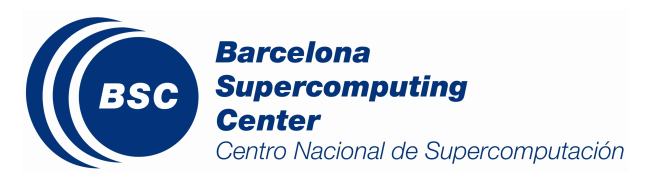

This manual only provides information about how to install and configure COMPSs. Specifically, it details the installation process for Debian based distributions and for Red-Hat based distributions, and the steps to configure COMPSs properly.

If you are not wondering to install COMPSs please consider using our already prepared Virtual Machine available at our webpage: <http://compss.bsc.es> .

For further information about the application execution please refer to the COMPSs User Manual: Application execution guide available at [http://compss.bsc.es/releases/](http://compss.bsc.es/releases/compss/latest/docs/COMPSs_User_Manual_App_Exec.pdf) [compss/latest/docs/COMPSs\\_User\\_Manual\\_App\\_Exec.pdf](http://compss.bsc.es/releases/compss/latest/docs/COMPSs_User_Manual_App_Exec.pdf) .

For further information about the application development please refer to the COMPSs User Manual: Application development guide available at <http://compss.bsc.es/> .

For full COMPSs application examples (codes, execution commands, results, logs, etc.) please refer to the COMPSs Sample Applications available at [http://compss.bsc.](http://compss.bsc.es/releases/compss/latest/docs/COMPSs_User_Manual_App_Development.pdf) [es/releases/compss/latest/docs/COMPSs\\_User\\_Manual\\_App\\_Development.pdf](http://compss.bsc.es/releases/compss/latest/docs/COMPSs_User_Manual_App_Development.pdf) .

## Contents

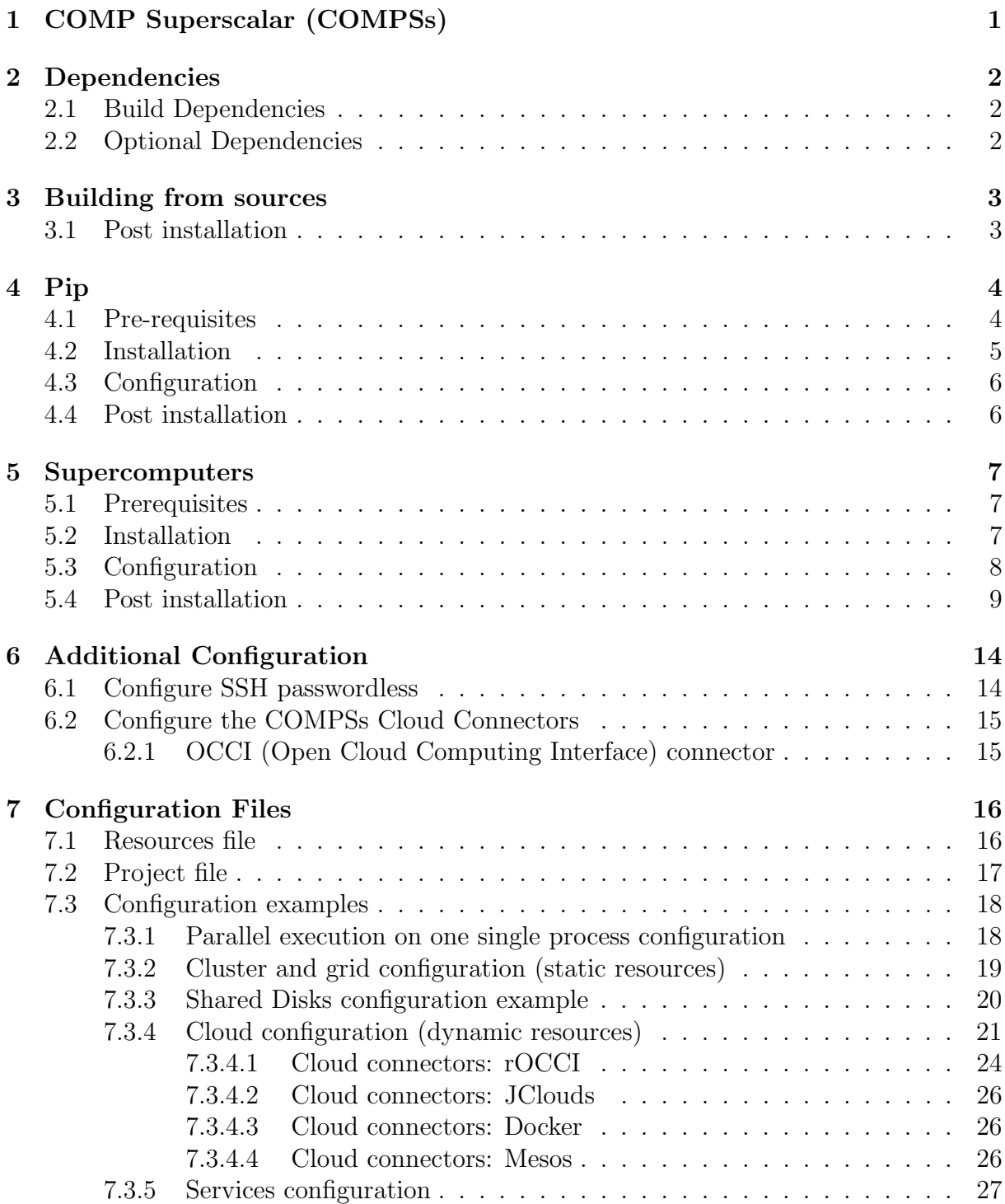

## List of Figures

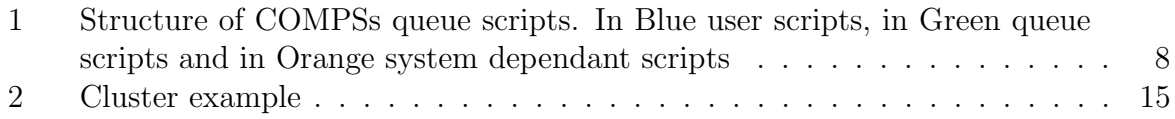

## List of Tables

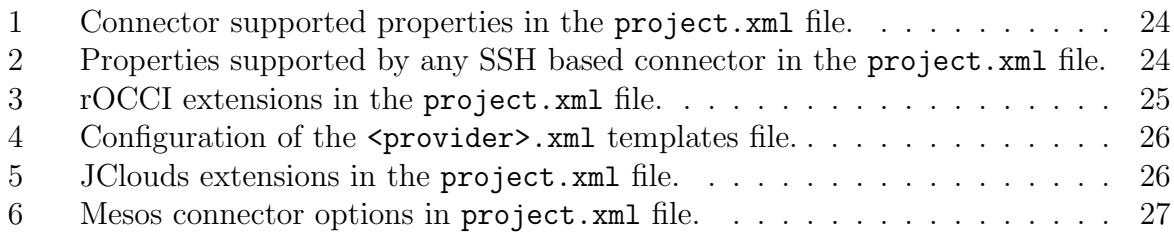

## <span id="page-5-0"></span>1 COMP Superscalar (COMPSs)

COMP Superscalar (COMPSs) is a programming model which aims to ease the development of applications for distributed infrastructures, such as Clusters, Grids and Clouds. COMP Superscalar also features a runtime system that exploits the inherent parallelism of applications at execution time.

For the sake of programming productivity, the COMPSs model has four key characteristics:

- Sequential programming: COMPSs programmers do not need to deal with the typical duties of parallelization and distribution, such as thread creation and synchronization, data distribution, messaging or fault tolerance. Instead, the model is based on sequential programming, which makes it appealing to users that either lack parallel programming expertise or are looking for better programmability.
- Infrastructure unaware: COMPSs offers a model that abstracts the application from the underlying distributed infrastructure. Hence, COMPSs programs do not include any detail that could tie them to a particular platform, like deployment or resource management. This makes applications portable between infrastructures with diverse characteristics.
- Standard programming languages: COMPSs is based on the popular programming language Java, but also offers language bindings for Python and  $C/C++$  applications. This facilitates the learning of the model, since programmers can reuse most of their previous knowledge.
- <span id="page-5-1"></span>• No APIs: In the case of COMPSs applications in Java, the model does not require to use any special API call, pragma or construct in the application; everything is pure standard Java syntax and libraries. With regard the Python and  $C/C++$ bindings, a small set of API calls should be used on the COMPSs applications.

## 2 Dependencies

Next we provide a list of dependencies for installing COMPSs package. The exact names may vary depending on the Linux distribution but this list provides a general overview of the COMPSs dependencies. For specific information about your distribution please check the Depends section at your package manager (apt, yum, zypper, etc.).

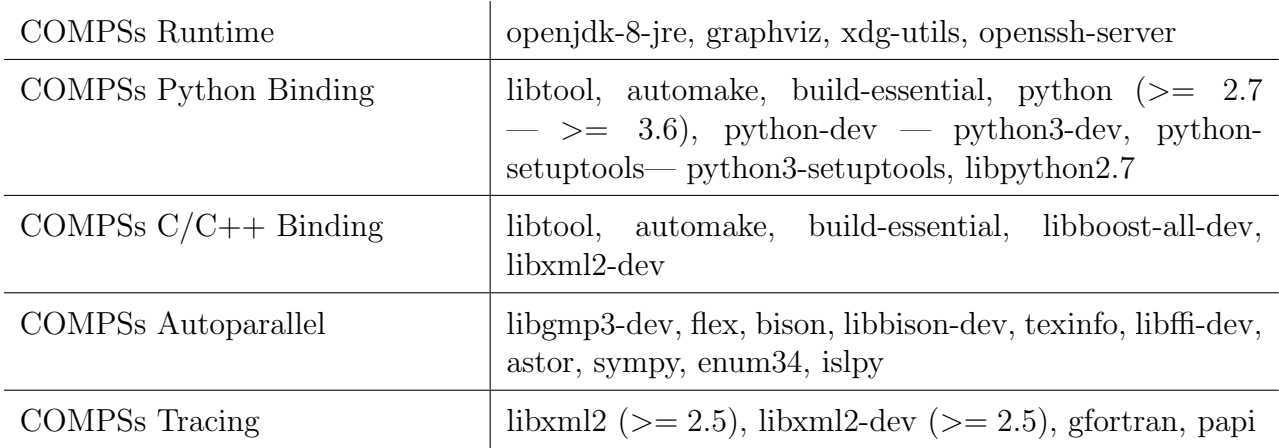

### <span id="page-6-0"></span>2.1 Build Dependencies

<span id="page-6-1"></span>To build COMPSs from sources you will also need wget, openjdk-8-jdk and maven.

### 2.2 Optional Dependencies

<span id="page-6-2"></span>For the Python binding it is also recommended to have dill and guppy installed. The dill package increases the variety of serializable objects by Python (for example: lambda functions), and the guppy package is needed to use the @local decorator. Both packages can be found in pyPI and can be installed via pip.

### 3 Building from sources

This section describes the steps to install COMPSs from the sources.

The first step is downloading the source code from the Git repository.

```
$> git clone https://github.com/bsc-wdc/compss.git
$> cd framework
```
Then, you need to download the embedded dependencies from the git submodules.

```
$ framework> ./submodules_get.sh
$ framework> ./submodules_patch.sh
```
Finally you just need to run the installation script. You have to options: For installing COMPSs for all the users run the following command. (root access is required)

```
$ framework> cd builders/
$ builders> INSTALL_DIR=/opt/COMPSs/
$ builders> sudo -E ./buildlocal [options] ${INSTALL_DIR}
```
For installing COMPSs for the current user run the following command.

```
$ framework> cd builders/
$ builders> INSTALL_DIR=$HOME/opt/COMPSs/
$ builders> ./buildlocal [options] ${INSTALL_DIR}
```
The different installation options can be found in the command help.

```
$ framework> cd builders/
$ builders> ./buildlocal -h
```
#### <span id="page-7-0"></span>3.1 Post installation

Once your COMPSs package has been installed remember to log out and back in again to end the installation process.

<span id="page-7-1"></span>If you need to set up your machine for the first time please take a look at Section [6](#page-17-0) for a detailed description of the additional configuration.

## 4 Pip

#### <span id="page-8-0"></span>4.1 Pre-requisites

In order to be able to install COMPSs and PyCOMPSs with Pip the following requirements must be met:

1. Have all the dependencies (excluding the COMPSs packages) mentioned in the section [2](#page-5-1) satisfied and Python pip. As an example for some distributions:

Fedora 25 dependencies installation command:

sudo dnf install -y java-1.8.0-openjdk java-1.8.0-openjdk-devel graphviz xdg-utils libtool automake python python-libs python-pip python-devel python2-decorator boost-devel boostserialization boost-iostreams libxml2 libxml2-devel gcc gcc-c++ gcc-gfortran tcsh @developmenttools redhat-rpm-config papi # If the libxml softlink is not created during the installation of libxml2, the COMPSs # installation may fail. # In this case, that softlink has to be created manually with the following command: sudo ln -s /usr/include/libxml2/libxml/ /usr/include/libxml

Ubuntu 16.04 dependencies installation command:

```
sudo apt-get install -y openjdk-8-jdk graphviz xdg-utils libtool automake build-essential
python2.7 libpython2.7 libboost-serialization-dev libboost-iostreams-dev libxml2 libxml2-dev
csh gfortran python-pip libpapi-dev
```
Ubuntu 18.04 dependencies installation command:

sudo apt-get install -y openjdk-8-jdk graphviz xdg-utils libtool automake build-essential python2.7 libpython2.7 python3 python3-dev libboost-serialization-dev libboost-iostreams-dev libxml2 libxml2-dev csh gfortran GMP flex bison texinfo python3-pip libpapi-dev

OpenSuse 42.2 dependencies installation command:

```
sudo zypper install --type pattern -y devel_basis
  sudo zypper install -y java-1_8_0-openjdk-headless java-1_8_0-openjdk java-1_8_0-openjdk-
devel graphviz xdg-utils python python-devel libpython2_7-1_0 python-decorator libtool automake
 boost-devel libboost_serialization1_54_0 libboost_iostreams1_54_0 libxml2-2 libxml2-devel
tcsh gcc-fortran python-pip papi libpapi
```
Debian 8 dependencies installation command:

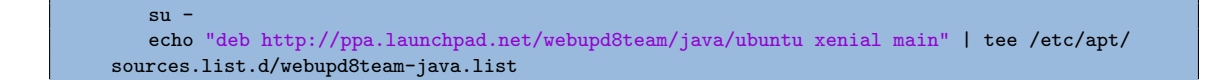

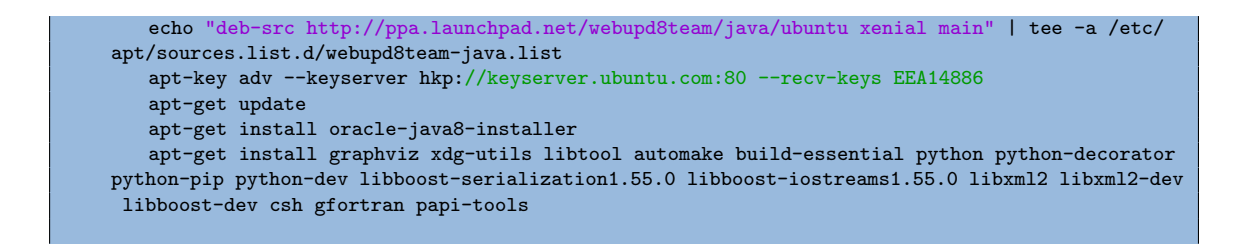

CentOS 7 dependencies installation command:

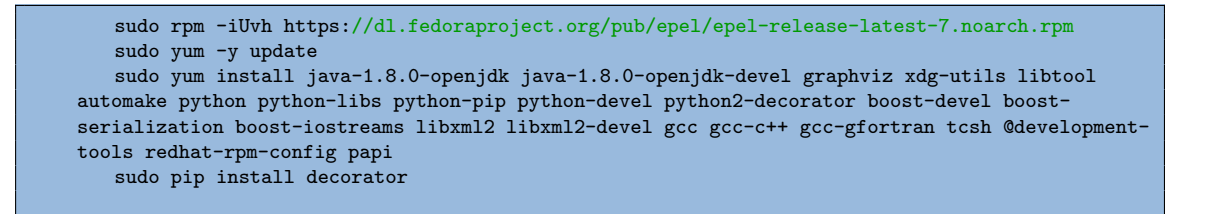

2. Have a proper JAVA\_HOME environment variable definition. This variable must contain a valid path to a Java JDK (as a remark, it must point to a JDK, not JRE). A possible value is the following:

user@machine:~> echo \$JAVA\_HOME /usr/lib64/jvm/java-openjdk/

#### <span id="page-9-0"></span>4.2 Installation

Depending on the machine, the installation command may vary. Some of the possible scenarios and their proper installation command are:

1. Install systemwide:

sudo -E pip install pycompss -v

It is recommended to restart the user session once the installation process has finished. Alternatively, the following command sets all the COMPSs environment.

source /etc/profile.d/compss.sh

However, this command should be executed in every different terminal during the current user session.

2. Install in user home folder (.local):

pip install pycompss -v

It is recommended to restart the user session once the installation process has finished. Alternatively, the following command sets all the COMPSs environment.

source  $\tilde{ }$ /.bashrc

3. Within a Python virtual environment:

pip install pycompss -v

In this particular case, the installation includes the necessary variables in the activate script. So, restart the virtual environment in order to set all the COMPSs environment.

#### <span id="page-10-0"></span>4.3 Configuration

The steps mentioned in Section [6.1](#page-18-0) must be done in order to have a functional COMPSs and PyCOMPSs installation.

#### <span id="page-10-1"></span>4.4 Post installation

<span id="page-10-2"></span>As mentioned in Section [4.2,](#page-9-0) it is recommended to restart the user session or virtual environment once the installation process has finished.

### 5 Supercomputers

The COMPSs Framework can be installed in any Supercomputer by installing its packages as in a normal distribution. The packages are ready to be reallocated so the administrators can choose the right location for the COMPSs installation.

However, if the administrators are not willing to install COMPSs through the packaging system, we also provide a COMPSs zipped file containing a pre-build script to easily install COMPSs. Next subsections provide further information about this process.

#### <span id="page-11-0"></span>5.1 Prerequisites

In order to successfully run the installation script some dependencies must be present on the target machine. Administrators must provide the correct installation and environment of the following software:

- Autotools
- BOOST
- Java 8 JRE

The following environment variables must be defined:

- JAVA\_HOME
- BOOST CPPFLAGS

The tracing system can be enhanced with:

- PAPI, which provides support for harware counters
- MPI, which speeds up the tracing merge (and enables it for huge traces)

#### <span id="page-11-1"></span>5.2 Installation

To perform the COMPSs Framework installation please execute the following commands:

```
# Check out the last COMPSs release
$ wget http://compss.bsc.es/repo/sc/stable/COMPSs_<version>.tar.gz
# Unpackage COMPSs
$ tar -xvzf COMPSs <version>.tar.gz
# Install COMPSs at your preferred target location
$ cd COMPSs
$ ./install <targetDir>
# Clean downloaded files
$ rm -r COMPSs
$ rm COMPSs_<version>.tar.gz
```
The installation script will create a COMPSs folder inside the given  $\langle$ targetDir> so the final COMPSs installation will be placed under the  $\langle \texttt{targetDir}\rangle/\texttt{COMPSs}$  folder. Please note that if the folder already exists it will be automatically erased.

After completing the previous steps, administrators must ensure that the nodes have passwordless ssh access. If it is not the case, please contact the COMPSs team at support-compss@bsc.es.

The COMPSs package also provides a *compssenv* file that loads the required environment to allow users work more easily with COMPSs. Thus, after the installation process we recomend to source the <targetDir>/COMPSs/compssenv into the users .bashrc.

<span id="page-12-0"></span>Once done, remember to log out and back in again to end the installation process.

#### 5.3 Configuration

For queue system executions, COMPSs has a pre-build structure (see Figure [1\)](#page-12-2) to execute applications in SuperComputers. For this purpose, users must use the enqueue compss script provided in the COMPSs installation. This script has several parameters (see enqueue\_compss -h) that allow users to customize their executions for any SuperComputer.

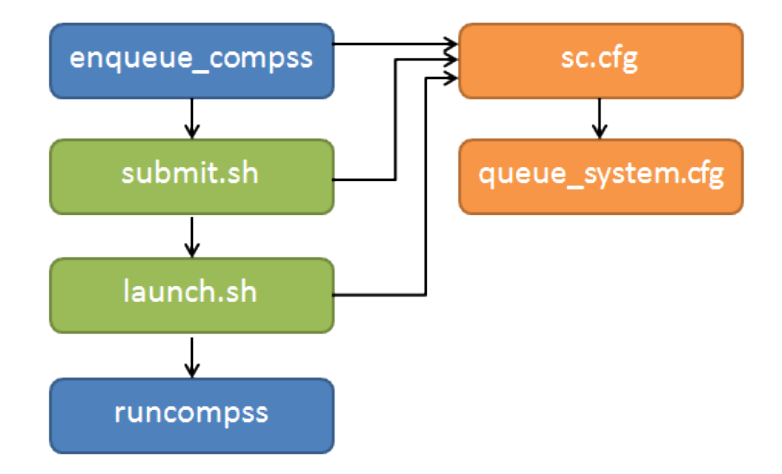

<span id="page-12-2"></span>Figure 1: Structure of COMPSs queue scripts. In Blue user scripts, in Green queue scripts and in Orange system dependant scripts

To make this structure works, the administrators must define a configuration file for the queue system (under <targetDir>/COMPSs/scripts/queues/cfgs/QUEUE/QUEUE.cfg) and a configuration file for the specific SuperComputer parameters (under  $\langle \text{targetDir} \rangle$ /COMPSs/scripts/queues/cfgs/SC\_NAME.cfg). The COMPSs installation already provides queue configurations for LSF and SLURM and several examples for SuperComputer configurations.

<span id="page-12-1"></span>To create a new configuration we recommend to use one of the configurations provided by COMPSs (such as the configuration for the MareNostrum III SuperComputer) or to contact us at <support-compss@bsc.es> .

#### 5.4 Post installation

To check that COMPSs Framework has been successfully installed you may run:

```
# Check the COMPSs version
$ runcompss -v
COMPSs version <version>
```
For queue system executions, COMPSs provides several prebuild queue scripts than can be accessible throgh the enqueue compss command. Users can check the available options by running:

```
$ enqueue_compss -h
Usage: enqueue_compss [queue_system_options] [COMPSs_options]
         application_name [application_arguments]
* Options:
 General:<br>--help. -h
                                        Print this help message
 Queue system configuration:<br>--sc_cfg=<name>
                                        SuperComputer configuration file to use.
                                        Must exist inside queues/cfgs/
                                        Default: default
 Submission configuration:
    --exec_time=<minutes> Expected execution time of the application (in minutes)
                                        Default: 10
   --num_nodes=<int> Number of nodes to use
                                        Default: 2--num switches=<int> Maximum number of different switches.
                                        Select 0 for no restrictions.
                                        Maximum nodes per switch: 18
                                        Only available for at least 4 nodes.
                                        Default: 0
   --queue=<name> Queue name to submit the job. Depends on the queue
                                        system.
                                        For example (Nord3): bsc_cs | bsc_debug | debug
                                        | interactive
                                        Default: default
   -reservation=<name> Reservation to use when submitting the job.
                                        Default: disabled
   --job_dependency=<jobID> Postpone job execution until the job dependency
                                        has ended.
                                        Default: None
   --storage_home=<string> Root installation dir of the storage implementation
                                        Default: null
   --storage_props=<string> Absolute path of the storage properties file
                                        Mandatory if storage_home is defined
```
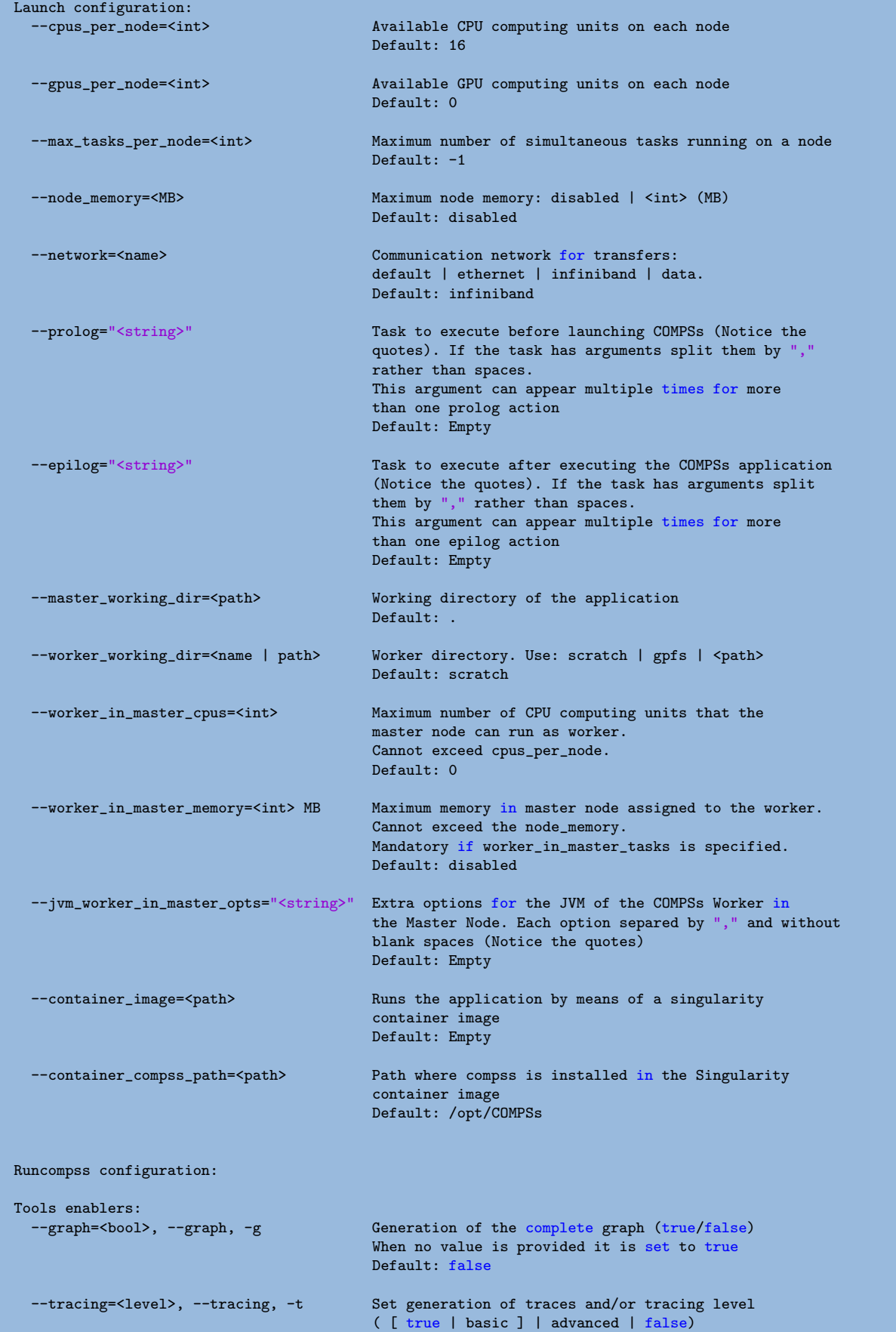

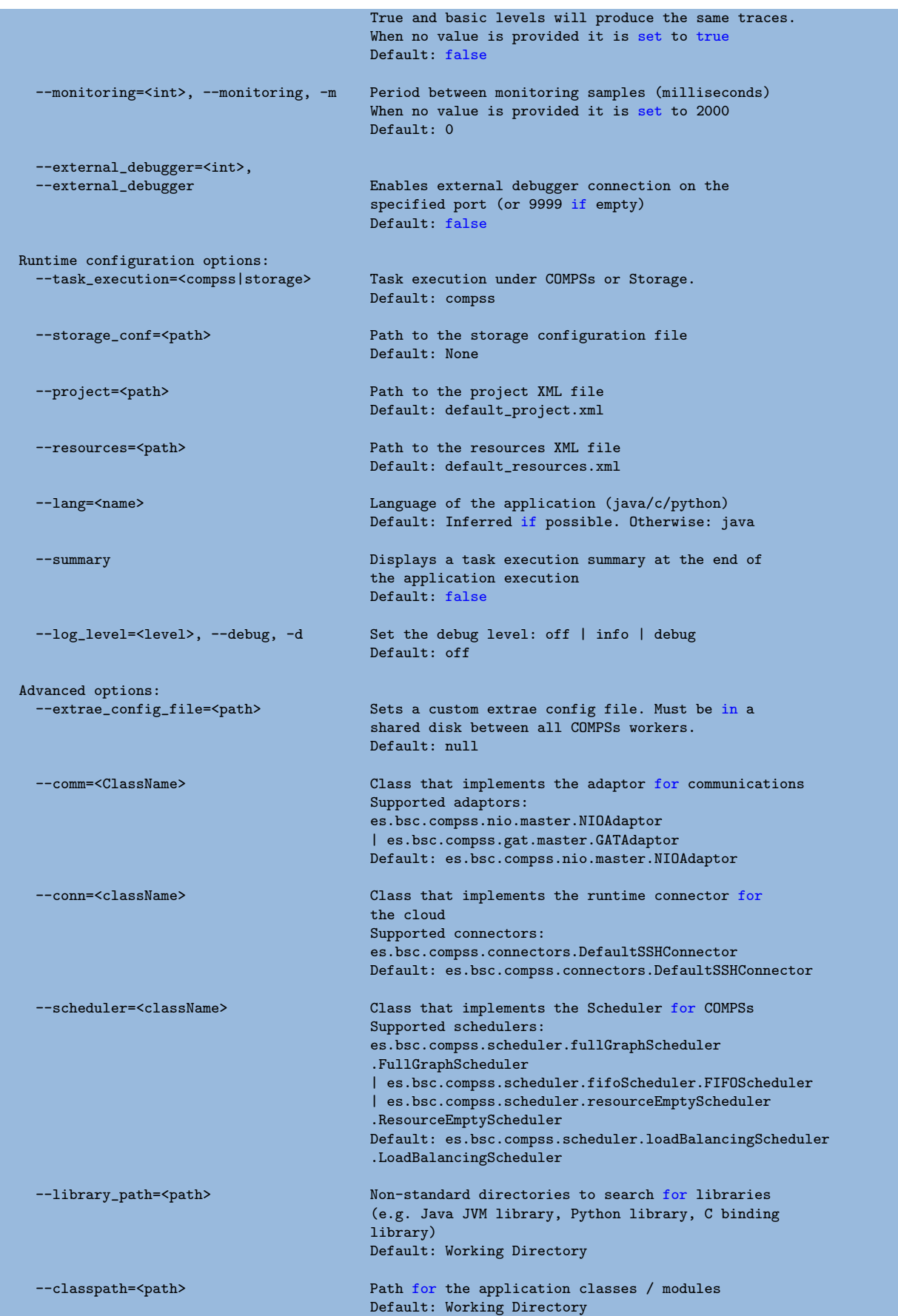

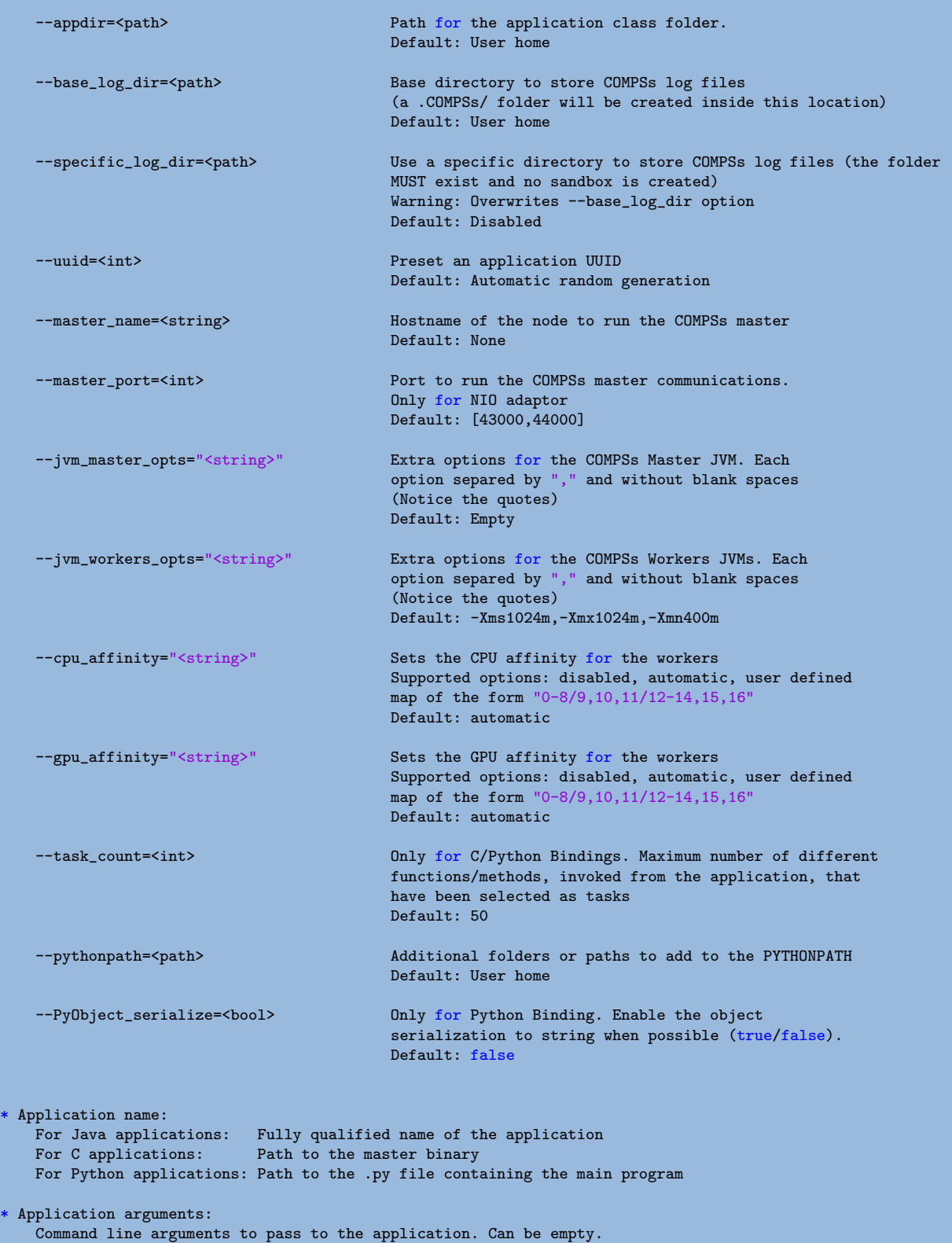

If none of the pre-build queue configurations adapts to your infrastructure (lsf, pbs, slurm, etc.) please contact the COMPSs team at support-compss@bsc.es to find out a solution.

If you are willing to test the COMPSs Framework installation you can run any of the applications available at our application repository [https://compss.bsc.es/projects/](https://compss.bsc.es/projects/bar) [bar](https://compss.bsc.es/projects/bar). We suggest to run the java simple application following the steps listed inside its README file.

<span id="page-17-0"></span>For further information about either the installation or the usage please check the README file inside the COMPSs package.

## 6 Additional Configuration

#### <span id="page-18-0"></span>6.1 Configure SSH passwordless

By default, COMPSs uses SSH libraries for communication between nodes. Consequently, after COMPSs is installed on a set of machines, the SSH keys must be configured on those machines so that COMPSs can establish passwordless connections between them. This requires to install the OpenSSH package (if not present already) and follow these steps in each machine:

1. Generate an SSH key pair

\$ ssh-keygen -t dsa

2. Distribute the public key to all the other machines and configure it as authorized

```
For every other available machine (MACHINE):
$ scp ~/.ssh/id_dsa.pub MACHINE:./myDSA.pub
$ ssh MACHINE "cat ./myDSA.pub >> ~/.ssh/authorized_keys; rm ./myDSA.pub"
```
3. Check that passwordless SSH connections are working fine

```
For every other available machine (MACHINE):
$ ssh MACHINE
```
For example, considering the cluster shown in Figure [2,](#page-19-3) users will have to execute the following commands to grant free ssh access between any pair of machines:

```
me@localhost:~$ ssh-keygen -t id_dsa
# Granting access localhost -> m1.bsc.es
me@localhost:~$ scp ~/.ssh/id_dsa.pub user_m1@m1.bsc.es:./me_localhost.pub
me@localhost:~$ ssh user_m1@m1.bsc.es "cat ./me_localhost.pub >> ~/.ssh/authorized_keys; rm ./me_localhost
    .pub"
# Granting access localhost -> m2.bsc.es
me@localhost:~$ scp ~/.ssh/id_dsa.pub user_m2@m2.bsc.es:./me_localhost.pub
me@localhost:~$ ssh user_m2@m2.bsc.es "cat ./me_localhost.pub >> ~/.ssh/authorized_keys; rm ./me_localhost
    .pub"
me@localhost:~$ ssh user_m1@m1.bsc.es
user_m1@m1.bsc.es:<sup>~</sup>> ssh-keygen -t id_dsa
user_m1@m1.bsc.es:~> exit
# Granting access m1.bsc.es -> localhost
me@localhost:~$ scp user_m1@m1.bsc.es:~/.ssh/id_dsa.pub ~/userm1_m1.pub
me@localhost:~$ cat ~/userm1_m1.pub >> ~/.ssh/authorized_keys
# Granting access m1.bsc.es -> m2.bsc.es
me@localhost:~$ scp ~/userm1_m1.pub user_m2@m2.bsc.es:~/userm1_m1.pub
me@localhost:~$ ssh user_m2@m2.bsc.es "cat ./userm1_m1.pub >> ~/.ssh/authorized_keys; rm ./userm1_m1.pub"
me@localhost:~$ rm ~/userm1_m1.pub
```

```
me@localhost:~$ ssh user_m2@m2.bsc.es
user_m2@m2.bsc.es:~> ssh-keygen -t id_dsa
user_m2@m2.bsc.es:<sup>~></sup> exit
# Granting access m2.bsc.es -> localhost
me@localhost:~$ scp user_m2@m1.bsc.es:~/.ssh/id_dsa.pub ~/userm2_m2.pub
me@localhost:~$ cat ~/userm2_m2.pub >> ~/.ssh/authorized_keys
# Granting access m2.bsc.es -> m1.bsc.es
me@localhost:~$ scp ~/userm2_m2.pub user_m1@m1.bsc.es:~/userm2_m2.pub
me@localhost:~$ ssh user_m1@m1.bsc.es "cat ./userm2_m2.pub >> ~/.ssh/authorized_keys; rm ./userm2_m2.pub"
me@localhost:~$ rm ~/userm2_m2.pub
```
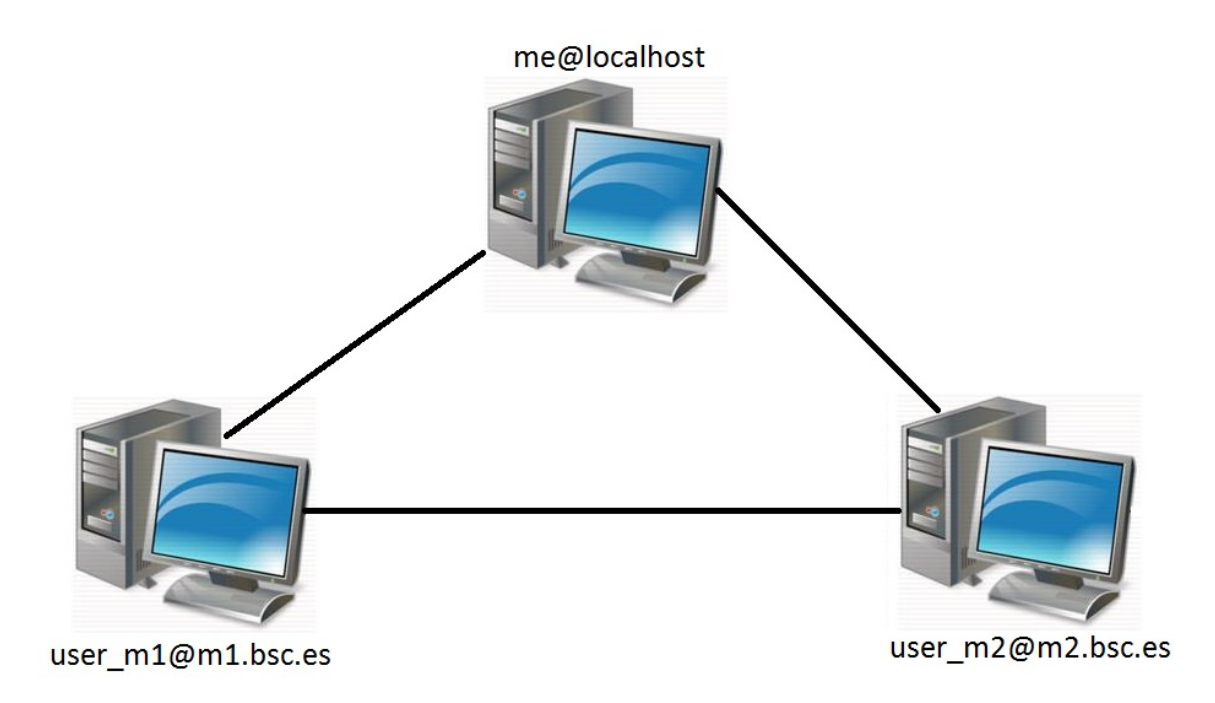

<span id="page-19-3"></span>Figure 2: Cluster example

### <span id="page-19-0"></span>6.2 Configure the COMPSs Cloud Connectors

This section provides information about the additional configuration needed for some Cloud Connectors.

#### <span id="page-19-1"></span>6.2.1 OCCI (Open Cloud Computing Interface) connector

<span id="page-19-2"></span>In order to execute a COMPSs application using cloud resources, the rOCCI (Ruby OCCI) connector has to be configured properly. The connector uses the rOCCI CLI client (upper versions from 4.2.5) which has to be installed in the node where the COMPSs main application runs. The client can be installed following the instructions detailed at [http:](http://appdb.egi.eu/store/software/rocci.cli) [//appdb.egi.eu/store/software/rocci.cli](http://appdb.egi.eu/store/software/rocci.cli)

### 7 Configuration Files

The COMPSs runtime has two configuration files: resources.xml and project.xml . These files contain information about the execution environment and are completely independent from the application.

For each execution users can load the default configuration files or specify their custom configurations by using, respectively, the --resources=<absolute\_path\_to\_resources.xml> and the --project=<absolute\_path\_to\_project.xml> in the runcompss command. The default files are located in the /opt/COMPSs/Runtime/configuration/xml/ path.

Next sections describe in detail the resources.xml and the project.xml files, explaining the available options.

#### <span id="page-20-0"></span>7.1 Resources file

The resources file provides information about all the available resources that can be used for an execution. This file should normally be managed by the system administrators. Its full definition schema can be found at

/opt/COMPSs/Runtime/configuration/xml/resources/resource schema.xsd.

For the sake of clarity, users can also check the SVG schema located at

/opt/COMPSs/Runtime/configuration/xml/resources/resource schema.svg.

This file contains one entry per available resource defining its name and its capabilities. Administrators can define several resource capabilities (see example in the next listing) but we would like to underline the importance of ComputingUnits. This capability represents the number of available cores in the described resource and it is used to schedule the correct number of tasks. Thus, it becomes essential to define it accordingly to the number of cores in the physical resource.

```
compss@bsc:~$ cat /opt/COMPSs/Runtime/configuration/xml/resources/default_resources.xml
<?xml version="1.0" encoding="UTF-8" standalone="yes"?>
<ResourcesList>
   <ComputeNode Name="localhost">
       <Processor Name="P1">
           <ComputingUnits>4</ComputingUnits>
           <Architecture>amd64</Architecture>
           <Speed>3.0</Speed>
       </Processor>
       <Processor Name="P2">
           <ComputingUnits>2</ComputingUnits>
       </Processor>
       <Adaptors>
            <Adaptor Name="es.bsc.compss.nio.master.NIOAdaptor">
               <SubmissionSystem>
                   <Interactive/>
               </SubmissionSystem>
                <Ports>
                    <MinPort>43001</MinPort>
                    <MaxPort>43002</MaxPort>
               </Ports>
           </Adaptor>
       </Adaptors>
       <Memory>
           <Size>16</Size>
       </Memory>
       <Storage>
           <Size>200.0</Size>
       </Storage>
```

```
<OperatingSystem>
           <Type>Linux</Type>
           <Distribution>OpenSUSE</Distribution>
       </OperatingSystem>
        <Software>
           <Application>Java</Application>
            <Application>Python</Application>
       </Software>
   </ComputeNode>
</ResourcesList>
```
#### <span id="page-21-0"></span>7.2 Project file

The project file provides information about the resources used in a specific execution. Consequently, the resources that appear in this file are a subset of the resources described in the resources.xml file. This file, that contains one entry per worker, is usually edited by the users and changes from execution to execution. Its full definition schema can be found at /opt/COMPSs/Runtime/configuration/xml/projects/project\_schema.xsd.

For the sake of clarity, users can also check the SVG schema located at

/opt/COMPSs/Runtime/configuration/xml/projects/project schema.xsd.

We emphasize the importance of correctly defining the following entries:

- installDir Indicates the path of the COMPSs installation inside the resource (not necessarily the same than in the local machine).
- User Indicates the username used to connect via ssh to the resource. This user must have passwordless access to the resource (for more information check the COMPSs Installation Manual available at our website <http://compss.bsc.es>). If left empty COMPSs will automatically try to access the resource with the same username than the one that lauches the COMPSs main application.
- LimitOfTasks The maximum number of tasks that can be simultaneously scheduled to a resource. Considering that a task can use more than one core of a node, this value must be lower or equal to the number of available cores in the resource.

```
compss@bsc:~$ cat /opt/COMPSs/Runtime/configuration/xml/projects/default_project.xml
<?xml version="1.0" encoding="UTF-8" standalone="yes"?>
<Project>
   <!-- Description for Master Node -->
   <MasterNode\>
   <!--Description for a physical node-->
   <ComputeNode Name="localhost">
        <InstallDir>/opt/COMPSs/</InstallDir>
        <WorkingDir>/tmp/Worker/</WorkingDir>
       <Application>
            <AppDir>/home/user/apps/</AppDir>
            <LibraryPath>/usr/lib/</LibraryPath>
            <Classpath>/home/user/apps/jar/example.jar</Classpath>
            <Pythonpath>/home/user/apps/</Pythonpath>
       </Application>
        <LimitOfTasks>4</LimitOfTasks>
        <Adaptors>
            <Adaptor Name="es.bsc.compss.nio.master.NIOAdaptor">
                <SubmissionSystem>
```

```
<Interactive/>
                </SubmissionSystem>
                <Ports>
                    <MinPort>43001</MinPort>
                    <MaxPort>43002</MaxPort>
                </Ports>
                <User>user</User>
            </Adaptor>
        </Adaptors>
   </ComputeNode>
</Project>
```
#### <span id="page-22-0"></span>7.3 Configuration examples

In the next subsections we provide specific information about the services, shared disks, cluster and cloud configurations and several project.xml and resources.xml examples.

#### <span id="page-22-1"></span>7.3.1 Parallel execution on one single process configuration

The most basic execution that COMPSs supports is using no remote workers and running all the tasks internally within the same process that hosts the application execution. To enable the parallel execution of the application, the user needs to set up the runtime and provide a description of the resources available on the node. For that purpose, the user describes within the <MasterNode> tag of the project.xml file the resources in the same way it describes other nodes' resources on the using the resources.  $xml$  file. Since there is no inter-process communication, adaptors description is not allowed. In the following example, the master will manage the execution of tasks on the MainProcessor CPU of the local node - a quad-core amd64 processor at 3.0GHz - and use up to 16 GB of RAM memory and 200 GB of storage.

```
<?xml version="1.0" encoding="UTF-8" standalone="yes"?>
<Project>
   <MasterNode>
       <Processor Name="MainProcessor">
            <ComputingUnits>4</ComputingUnits>
            <Architecture>amd64</Architecture>
            <Speed>3.0</Speed>
        </Processor>
        <Memory>
           <Size>16</Size>
        </Memory>
        <Storage>
            <Size>200.0</Size>
        </Storage>
   </MasterNode>
</Project>
```
If no other nodes are available, the list of resources on the resources.xml file is empty as shown in the following file sample. Otherwise, the user can define other nodes besides the master node as described in the following section, and the runtime system will orchestrate the task execution on both the local process and on the configured remote nodes.

#### <span id="page-23-0"></span>7.3.2 Cluster and grid configuration (static resources)

In order to use external resources to execute the applications, the following steps have to be followed:

- 1. Install the COMPSs Worker package (or the full COMPSs Framework package) on all the new resources following the Installation manual available at [http://compss.](http://compss.bsc.es) [bsc.es](http://compss.bsc.es) .
- 2. Set SSH passwordless access to the rest of the remote resources.
- 3. Create the WorkingDir directory in the resource (remember this path because it is needed for the project.xml configuration).
- 4. Manually deploy the application on each node.

The resources.xml and the project.xml files must be configured accordingly. Here we provide examples about configuration files for Grid and Cluster environments.

```
<?xml version="1.0" encoding="UTF-8" standalone="yes"?>
<ResourcesList>
    <ComputeNode Name="hostname1.domain.es">
       <Processor Name="MainProcessor">
            <ComputingUnits>4</ComputingUnits>
        </Processor>
        <Adaptors>
            <Adaptor Name="es.bsc.compss.nio.master.NIOAdaptor">
                <SubmissionSystem>
                    <Interactive/>
                </SubmissionSystem>
                <Ports>
                    <MinPort>43001</MinPort>
                    <MaxPort>43002</MaxPort>
                </Ports>
            </Adaptor>
            <Adaptor Name="es.bsc.compss.gat.master.GATAdaptor">
                <SubmissionSystem>
                    <Batch>
                        <Queue>sequential</Queue>
                    </Batch>
                    <Interactive/>
                </SubmissionSystem>
                <BrokerAdaptor>sshtrilead</BrokerAdaptor>
            </Adaptor>
        </Adaptors>
    </ComputeNode>
    <ComputeNode Name="hostname2.domain.es">
      ...
    </ComputeNode>
</ResourcesList>
```

```
<?xml version="1.0" encoding="UTF-8" standalone="yes"?>
<Project>
   <MasterNode/>
   <ComputeNode Name="hostname1.domain.es">
       <InstallDir>/opt/COMPSs/</InstallDir>
       <WorkingDir>/tmp/COMPSsWorker1/</WorkingDir>
       <User>user</User>
       <LimitOfTasks>2</LimitOfTasks>
   </ComputeNode>
   <ComputeNode Name="hostname2.domain.es">
      ...
   </ComputeNode>
</Project>
```
#### <span id="page-24-0"></span>7.3.3 Shared Disks configuration example

Configuring shared disks might reduce the amount of data transfers improving the application performance. To configure a shared disk the users must:

- 1. Define the shared disk and its capabilities
- 2. Add the shared disk and its mountpoint to each worker
- 3. Add the shared disk and its mountpoint to the master node

Next example illustrates steps 1 and 2. The  $\langle$ SharedDisk> tag adds a new shared disk named sharedDisk0 and the <AttachedDisk> tag adds the mountpoint of a named shared disk to a specific worker.

```
<?xml version="1.0" encoding="UTF-8" standalone="yes"?>
<ResourcesList>
   <SharedDisk Name="sharedDisk0">
       <Storage>
            <Size>100.0</Size>
            <Type>Persistent</Type>
        </Storage>
   </SharedDisk>
   <ComputeNode Name="localhost">
      ...
      <SharedDisks>
        <AttachedDisk Name="sharedDisk0">
          <MountPoint>/tmp/SharedDisk/</MountPoint>
        </AttachedDisk>
      </SharedDisks>
   </ComputeNode>
</ResourcesList>
```
On the other side, to add the shared disk to the master node, the users must edit the project.xml file. Next example shows how to attach the previous sharedDisk0 to the master node:

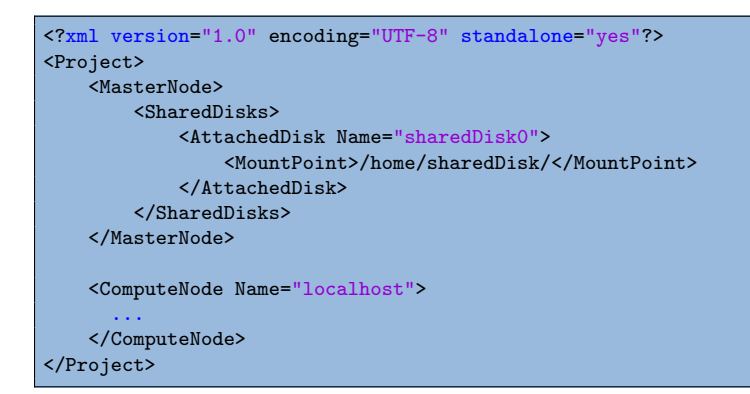

Notice that the resources.xml file can have multiple SharedDisk definitions and that the SharedDisks tag (either in the resources.xml or in the project.xml files) can have multiple AttachedDisk childrens to mount several shared disks on the same worker or master.

#### <span id="page-25-0"></span>7.3.4 Cloud configuration (dynamic resources)

In order to use cloud resources to execute the applications, the following steps have to be followed:

- 1. Prepare cloud images with the COMPSs Worker package or the full COMPSs Framework package installed.
- 2. The application will be deployed automatically during execution but the users need to set up the configuration files to specify the application files that must be deployed.

The COMPSs runtime communicates with a cloud manager by means of connectors. Each connector implements the interaction of the runtime with a given provider's API, supporting four basic operations: ask for the price of a certain VM in the provider, get the time needed to create a VM, create a new VM and terminate a VM. This design allows connectors to abstract the runtime from the particular API of each provider and facilitates the addition of new connectors for other providers.

The resources.xml file must contain one or more <CloudProvider> tags that include the information about a particular provider, associated to a given connector. The tag must have an attribute Name to uniquely identify the provider. Next example summarizes the information to be specified by the user inside this tag.

```
<?xml version="1.0" encoding="UTF-8" standalone="yes"?>
<ResourcesList>
    <CloudProvider Name="PROVIDER_NAME">
        <Endpoint>
            <Server>https://PROVIDER_URL</Server>
            <ConnectorJar>CONNECTOR_JAR</ConnectorJar>
            <ConnectorClass>CONNECTOR_CLASS</ConnectorClass>
        </Endpoint>
        <Images>
            <Image Name="Image1">
                <Adaptors>
                    <Adaptor Name="es.bsc.compss.nio.master.NIOAdaptor">
                        <SubmissionSystem>
                            <Interactive/>
                        </SubmissionSystem>
                        <Ports>
                            <MinPort>43001</MinPort>
                            <MaxPort>43010</MaxPort>
                        </Ports>
                    </Adaptor>
                </Adaptors>
                <OperatingSystem>
                    <Type>Linux</Type>
                </OperatingSystem>
                <Software>
                    <Application>Java</Application>
                </Software>
                <Price>
                    <TimeUnit>100</TimeUnit>
                    <PricePerUnit>36.0</PricePerUnit>
                </Price>
            </Image>
            <Image Name="Image2">
                <Adaptors>
                    <Adaptor Name="es.bsc.compss.nio.master.NIOAdaptor">
                        .<br><SubmissionSystem>
                            <Interactive/>
                        </SubmissionSystem>
                        <Ports>
                            <MinPort>43001</MinPort>
                            <MaxPort>43010</MaxPort>
                        </Ports>
                    </Adaptor>
                </Adaptors>
            </Image>
        </Images>
        <InstanceTypes>
            <InstanceType Name="Instance1">
                <Processor Name="P1">
                    <ComputingUnits>4</ComputingUnits>
                    <Architecture>amd64</Architecture>
                    <Speed>3.0</Speed>
                </Processor>
                <Processor Name="P2">
                    <ComputingUnits>4</ComputingUnits>
                </Processor>
                <Memory>
                    <Size>1000.0</Size>
                </Memory>
                <Storage>
                    <Size>2000.0</Size>
                </Storage>
            </InstanceType>
            <InstanceType Name="Instance2">
                <Processor Name="P1">
                    <ComputingUnits>4</ComputingUnits>
                </Processor>
            </InstanceType>
         </InstanceTypes>
```
The project.xml complements the information about a provider listed in the resources.xml file. This file can contain a  $\langle$ Cloud> tag where to specify a list of providers, each with a <CloudProvider> tag, whose name attribute must match one of the providers in the resources.xml file. Thus, the project.xml file must contain a subset of the providers specified in the resources.xml file. Next example summarizes the information to be specified by the user inside this  $\langle$ Cloud $\rangle$  tag.

```
<?xml version="1.0" encoding="UTF-8" standalone="yes"?>
<Project>
    \zetaCloud>
        <InitialVMs>1</InitialVMs>
        <MinimumVMs>1</MinimumVMs>
        <MaximumVMs>4</MaximumVMs>
        <CloudProvider Name="PROVIDER_NAME">
            <LimitOfVMs>4</LimitOfVMs>
            <Properties>
                <Property Context="C1">
                    <Name>P1</Name>
                    <Value>V1</Value>
                </Property>
                <Property>
                    <Name>P2</Name>
                    <Value>V2</Value>
                </Property>
            </Properties>
            <Images>
                <Image Name="Image1">
                    <InstallDir>/opt/COMPSs/</InstallDir>
                    <WorkingDir>/tmp/Worker/</WorkingDir>
                    <User>user</User>
                    <Application>
                        <Pythonpath>/home/user/apps/</Pythonpath>
                    </Application>
                    <LimitOfTasks>2</LimitOfTasks>
                    <Package>
                        <Source>/home/user/apps/</Source>
                        <Target>/tmp/Worker/</Target>
                        <IncludedSoftware>
                            <Application>Java</Application>
                            <Application>Python</Application>
                        </IncludedSoftware>
                    </Package>
                    <Package>
                        <Source>/home/user/apps/</Source>
                        <Target>/tmp/Worker/</Target>
                    </Package>
                    <Adaptors>
                        <Adaptor Name="es.bsc.compss.nio.master.NIOAdaptor">
                            -<br><SubmissionSystem>
                                <Interactive/>
                            </SubmissionSystem>
                            <Ports>
                                 <MinPort>43001</MinPort>
                                 <MaxPort>43010</MaxPort>
                            </Ports>
                        </Adaptor>
                    </Adaptors>
                </Image>
                <Image Name="Image2">
                    <InstallDir>/opt/COMPSs/</InstallDir>
                    <WorkingDir>/tmp/Worker/</WorkingDir>
```
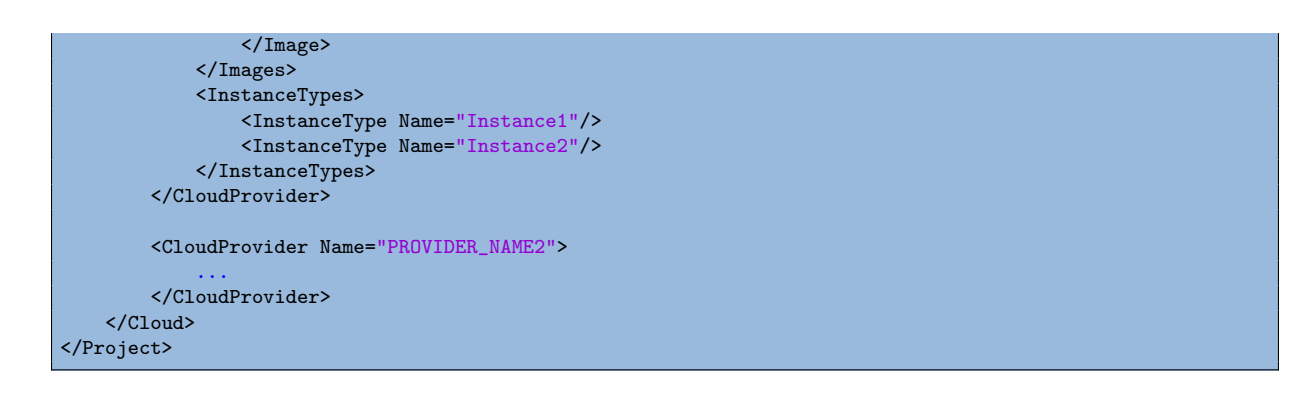

For any connector the Runtime is capable to handle the next list of properties:

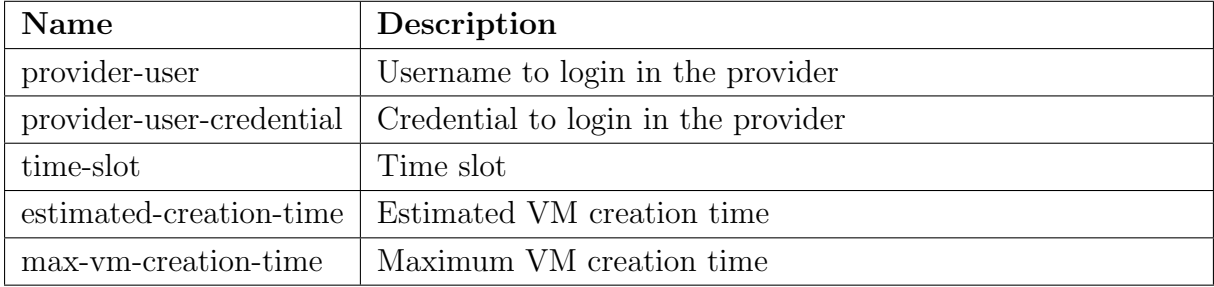

<span id="page-28-1"></span>Table 1: Connector supported properties in the project.xml file.

Additionally, for any connector based on SSH, the Runtime automatically handles the next list of properties:

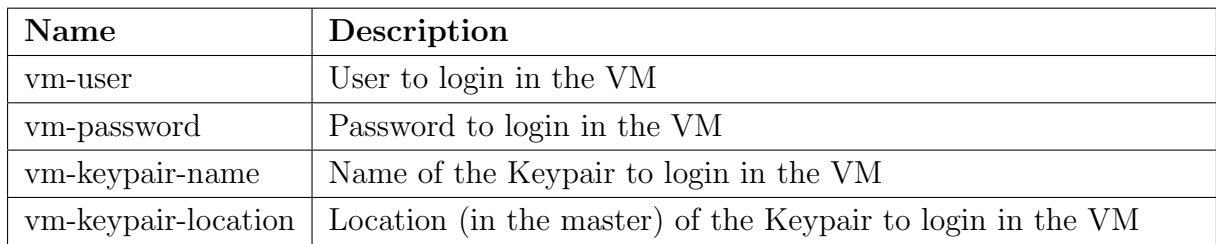

<span id="page-28-2"></span>Table 2: Properties supported by any SSH based connector in the project.xml file.

Finally, the next sections provide a more accurate description of each of the currently available connector and its specific properties.

#### <span id="page-28-0"></span>7.3.4.1 Cloud connectors: rOCCI

The connector uses the rOCCI binary client<sup>[1](#page-28-3)</sup> (version newer or equal than  $4.2.5$ ) which has to be installed in the node where the COMPSs main application is executed.

This connector needs additional files providing details about the resource templates available on each provider. This file is located under

<COMPSs INSTALL DIR>/configuration/xml/templates path. Additionally, the user must define the virtual images flavors and instance types offered by each provider; thus,

<span id="page-28-3"></span><sup>1</sup><https://appdb.egi.eu/store/software/rocci.cli>

when the runtime decides the creation of a VM, the connector selects the appropriate image and resource template according to the requirements (in terms of CPU, memory, disk, etc) by invoking the rOCCI client through Mixins (heritable classes that override and extend the base templates).

Table [3](#page-29-0) contains the rOCCI specific properties that must be defined under the Provider tag in the project.xml file and Table [3](#page-29-0) contains the specific properties that must be defined under the Instance tag.

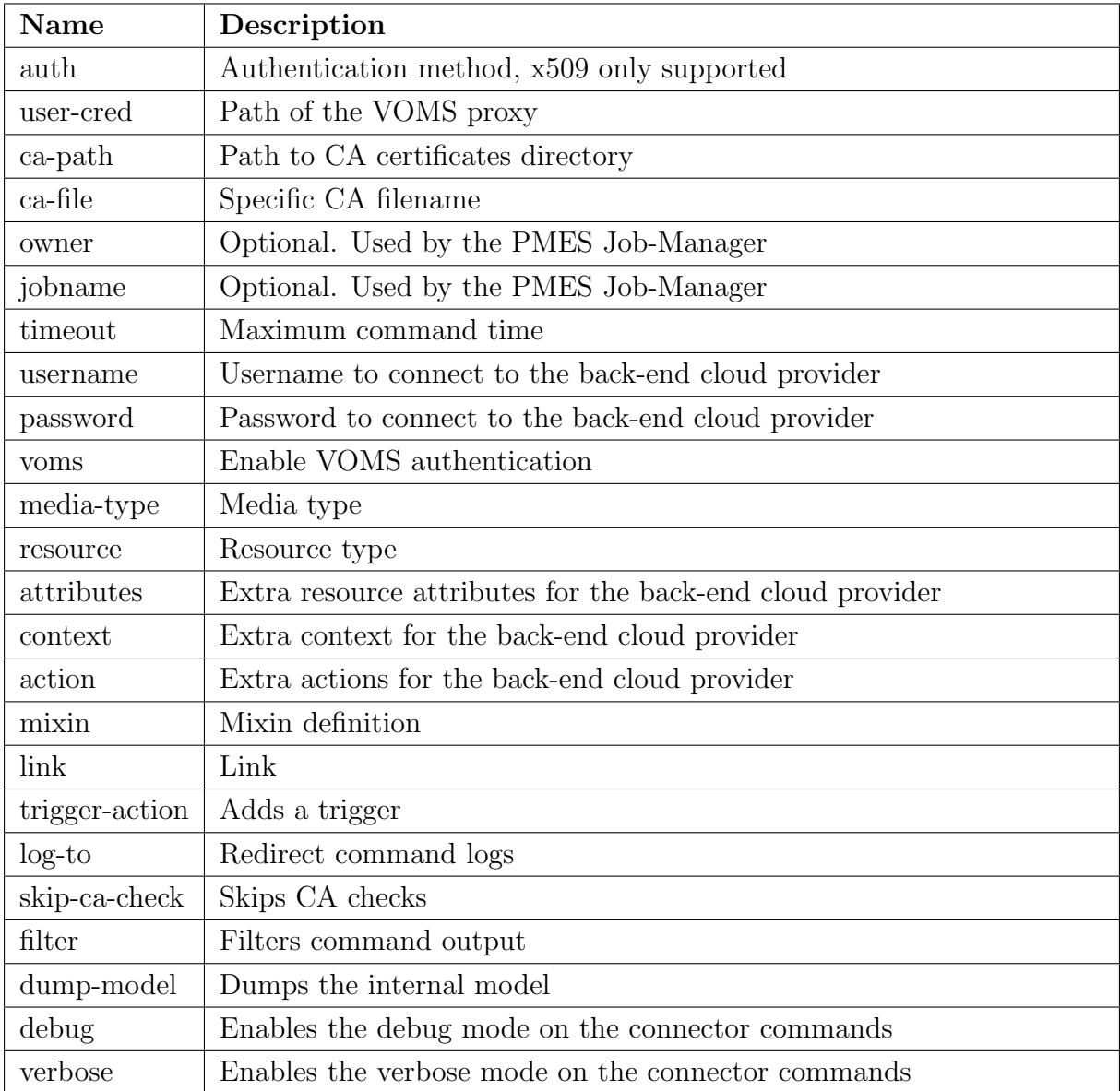

<span id="page-29-0"></span>Table 3: rOCCI extensions in the project.xml file.

<span id="page-30-3"></span>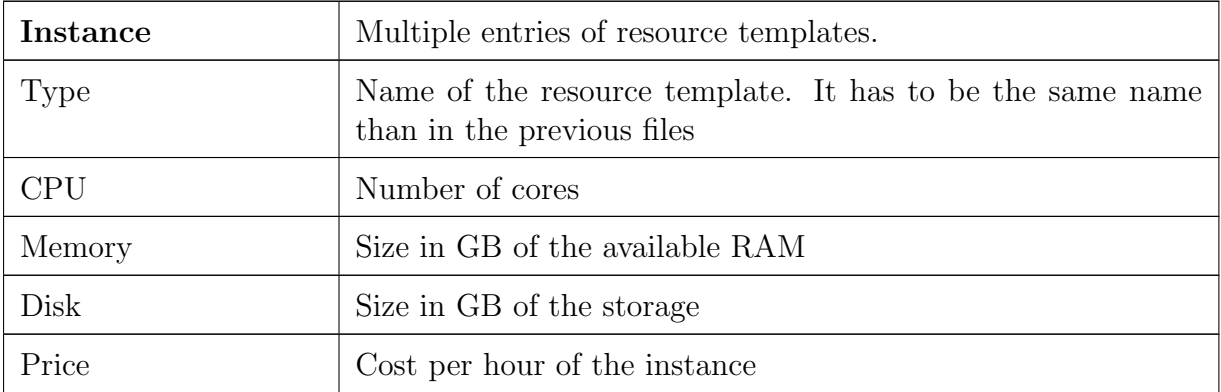

Table 4: Configuration of the <provider>.xml templates file.

#### <span id="page-30-0"></span>7.3.4.2 Cloud connectors: JClouds

The JClouds connector is based on the JClouds API version 1.9.1. Table [5](#page-30-4) shows the extra available options under the Properties tag that are used by this connector.

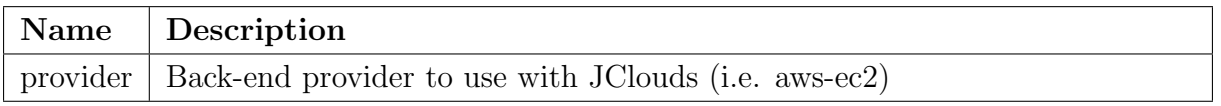

<span id="page-30-4"></span>Table 5: JClouds extensions in the project.xml file.

#### <span id="page-30-1"></span>7.3.4.3 Cloud connectors: Docker

This connector uses a Java API client from <https://github.com/docker-java/docker-java>, version 3.0.3. It has not additional options. Make sure that the image/s you want to load are pulled before running COMPSs with docker pull IMAGE. Otherwise, the connectorn will throw an exception.

#### <span id="page-30-2"></span>7.3.4.4 Cloud connectors: Mesos

The connector uses the v0 Java API for Mesos which has to be installed in the node where the COMPSs main application is executed. This connector creates a Mesos framework and it uses Docker images to deploy workers, each one with an own IP address.

By default it does not use authentication and the timeout timers are set to 3 minutes (180.000 milliseconds). The list of optional properties available from connector is shown in Table [6.](#page-31-1)

| Name                                   | Description                                   |
|----------------------------------------|-----------------------------------------------|
| mesos-framework-name                   | Framework name to show in Mesos.              |
| mesos-woker-name                       | Worker names to show in Mesos.                |
| mesos-framework-hostname               | Framework hostname to show in Mesos.          |
| mesos-checkpoint                       | Checkpoint for the framework.                 |
| mesos-authenticate                     | Uses authentication? (true/false)             |
| mesos-principal                        | Principal for authentication.                 |
| mesos-secret                           | Secret for authentication.                    |
| mesos-framework-register-timeout       | Timeout to wait for Framework to register.    |
| mesos-framework-register-timeout-units | Time units to wait for register.              |
| mesos-worker-wait-timeout              | Timeout to wait for worker to be created.     |
| mesos-worker-wait-timeout-units        | Time units for waiting creation.              |
| mesos-worker-kill-timeout              | Number of units to wait for killing a worker. |
| mesos-worker-kill-timeout-units        | Time units to wait for killing.               |
| mesos-docker-command                   | Command to use at start for each worker.      |
| mesos-containerizer                    | Containers to use: (MESOS/DOCKER)             |
| mesos-docker-network-type              | Network type to use: (BRIDGE/HOST/USER)       |
| mesos-docker-network-name              | Network name to use for workers.              |
| mesos-docker-mount-volume              | Mount volume on workers? (true/false)         |
| mesos-docker-volume-host-path          | Host path for mounting volume.                |
| mesos-docker-volume-container-path     | Container path to mount volume.               |

<span id="page-31-1"></span>Table 6: Mesos connector options in project.xml file.

\* TimeUnit avialable values: DAYS, HOURS, MICROSECONDS, MILLISECONDS, MINUTES, NANOSECONDS, SECONDS.

#### <span id="page-31-0"></span>7.3.5 Services configuration

To allow COMPSs applications to use WebServices as tasks, the resources.xml can include a special type of resource called Service. For each WebService it is necessary to specify its wsdl, its name, its namespace and its port.

```
<?xml version="1.0" encoding="UTF-8" standalone="yes"?>
<ResourcesList>
   <ComputeNode Name="localhost">
      ...
    </ComputeNode>
   <Service wsdl="http://bscgrid05.bsc.es:20390/hmmerobj/hmmerobj?wsdl">
       <Name>HmmerObjects</Name>
       <Namespace>http://hmmerobj.worker</Namespace>
       <Port>HmmerObjectsPort</Port>
   </Service>
</ResourcesList>
```
When configuring the project. xml file it is necessary to include the service as a worker by adding an special entry indicating only the name and the limit of tasks as shown in the following example:

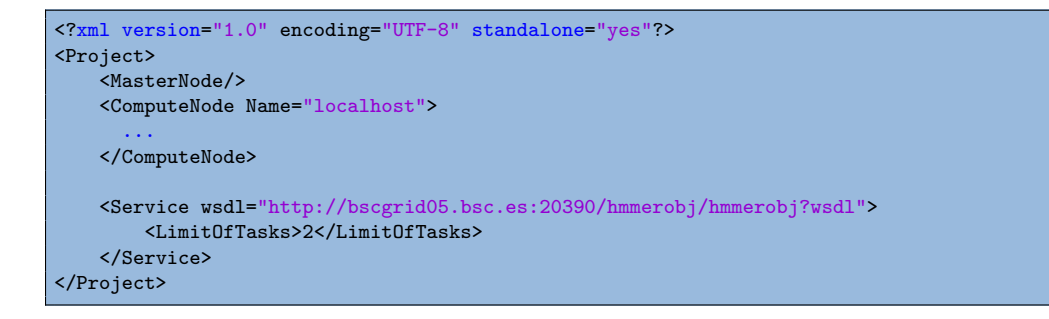

Please find more details on the COMPSs framework at <http://compss.bsc.es>